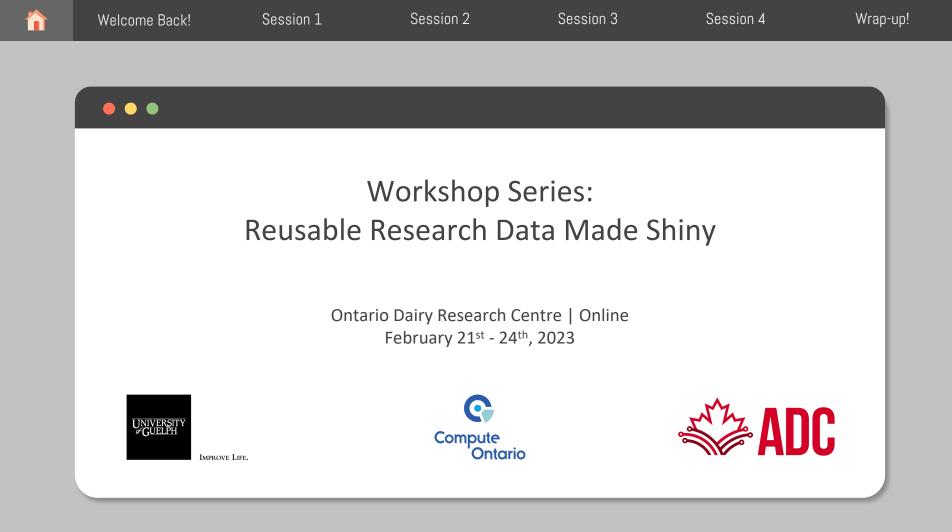

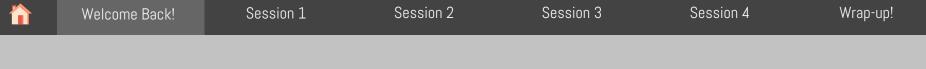

## First things first

## House-keeping rules

- Webcam
  - It's up to you ;)
- Microphone
  - OFF, unless when needed
- Questions?
  - Yes, please! Just raise your hand

## Day 3 Overview

| Ses                                                                                                    | sion | Торіс                                                                                                    | Speaker (s)                     |
|----------------------------------------------------------------------------------------------------|------|----------------------------------------------------------------------------------------------------|---------------------------------|
| یے 1 Quick Posit Cloud Recap<br>اntroduction to the R Programming Language and R Stu                                                                                                    |      | Quick Posit Cloud Recap<br>Introduction to the R Programming Language and R Studio IDE                                   | Busayo Kodaolu<br>Marjan Asgari |
| Image: Second stateImage: Second stateImage: Second stateImage: Second state2Introduction to the Tidyverse with Hands-on exercises<br>Tidy verbs: filter(), select(), arrange(), summarize() |      |                                                                                                    | Lucas Alcantara                 |
| noon                                                                                                    | 3    | Introduction to the Tidyverse with Hands-on exercises<br>Tidy verbs: mutate(), group_by(), pivot_longer(), pivot_wider() | Lucas Alcantara                 |
| Afternoon                                                                                                    | 4    | Introduction to R Shiny                                                                                                  | Lucas Alcantara                 |

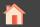

Session 4

## 

## Quick Posit Cloud Recap (RStudio Cloud)

Session 2

Busayo Kadaolu

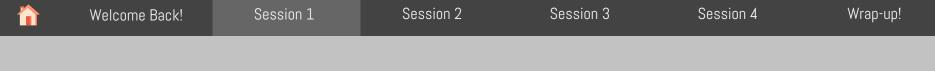

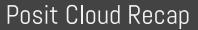

## What is Posit cloud?

R Studio IDE in the cloud!

Using server hosted on the internet rather than a local computer or server

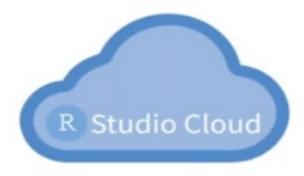

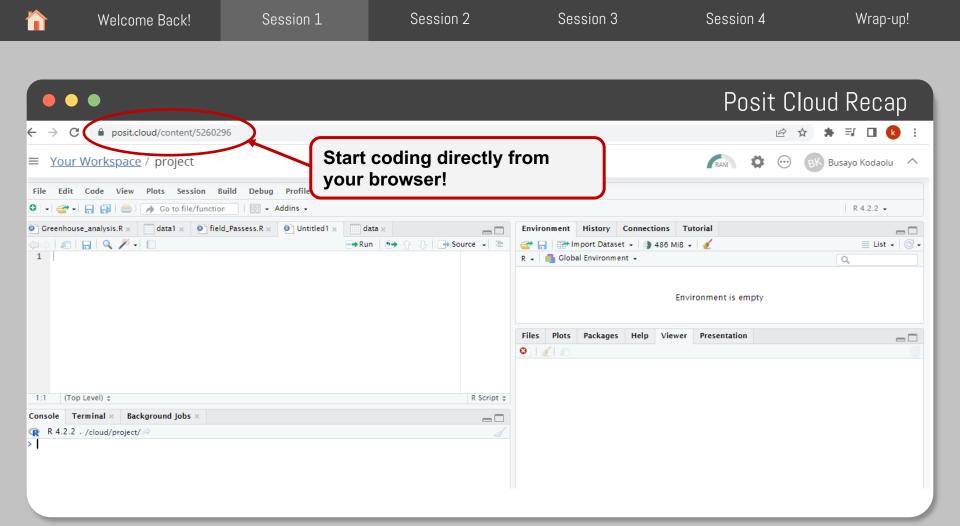

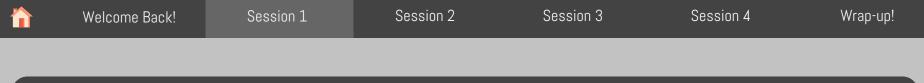

## Posit Cloud set-up

Work along (if you haven't activated RStudio)

Remember to use your sticky notes to indicate your progress/you need help

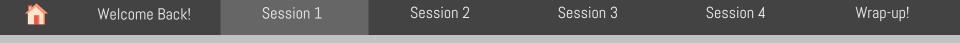

## Welcome email

#### You should have received a welcome email

Hello,

We are excited to have you for our 4-day Reusable Research Data Made help you make your research data reusable and shiny!

Quick notes about the workshop:

The workshop will run from Feb 21st to Feb 24th from 9:00 AM EDT to 4:

If you registered to attend in-person:

- The Ontario Dairy Research Centre is located at: 6185 2nd Line Ea
- Breakfast will be served daily at the Research Centre at 8:30 AM.

If you registered to attend on-line:

- Click <u>here</u> to attend the meeting on MS Teams
- Note that the first session of the day starts at 9:00 AM, but feel fr

lick here to get started on the workshop, learn where to find the mater

Have a great long weekend and see you at the workshop!

- Workshop Organizing Committee

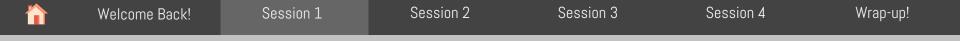

## Welcome email

#### You should have received a welcome email

Hello,

We are excited to have you for our 4-day Reusable Research Data Made help you make your research data reusable and shiny!

Quick notes about the workshop:

The workshop will run from Feb 21st to Feb 24th from 9:00 AM EDT to 4:

If you registered to attend in-person:

- The Ontario Dairy Research Centre is located at: 6185 2nd Line Ea
- Breakfast will be served daily at the Research Centre at 8:30 AM.

If you registered to attend on-line:

- Click <u>here</u> to attend the meeting on MS Teams
- Note that the first session of the day starts at 9:00 AM, but feel fr

tick here to get started on the workshop, learn where to find the mater

Have a great long weekend and see you at the workshop!

- Workshop Organizing Committee

Workshop GitHub page

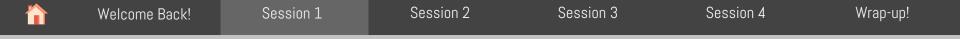

#### You should have received a welcome email

#### Hello,

We are excited to have you for our 4-day Reusable Research Data Made help you make your research data reusable and shiny!

Quick notes about the workshop:

The workshop will run from Feb 21st to Feb 24th from 9:00 AM EDT to 4:

If you registered to attend in-person:

- The Ontario Dairy Research Centre is located at: 6185 2nd Line Ea
- Breakfast will be served daily at the Research Centre at 8:30 AM.

If you registered to attend on-line:

- Click here to attend the meeting on MS Teams
- Note that the first session of the day starts at 9:00 AM, but feel fr

lick here to get started on the workshop, learn where to find the mater

Have a great long weekend and see you at the workshop!

- Workshop Organizing Committee

Workshop GitHub page ∃ README.md

#### How to get started on this Workshop

#### GitHub and Posit Cloud

By Busayo Kodaolu

2023-02-17

#### Navigating Github

Okay, I know it sounds too "techy". To keep it simple, developers use GitHub to share codes, collaborate and keep track of changes to their codes. In this workshop, we are using it as a repository to share the workshop materials. Click here to access the materials and you should see a screen like the one below:

Welcome email

| Welcome Back! | Session 1 | Session 2 | Session 3 | Session 4 | Wrap-up! |
|---------------|-----------|-----------|-----------|-----------|----------|
|               |           |           |           |           |          |

## Welcome email

#### You should have received a welcome email

Hello,

We are excited to have you for our 4-day Reusable Research Data Made help you make your research data reusable and shiny!

Quick notes about the workshop:

The workshop will run from Feb 21st to Feb 24th from 9:00 AM EDT to 4:

If you registered to attend in-person:

- The Ontario Dairy Research Centre is located at: 6185 2nd Line Ea
- Breakfast will be served daily at the Research Centre at 8:30 AM.

If you registered to attend on-line:

- Click here to attend the meeting on MS Teams
- Note that the first session of the day starts at 9:00 AM, but feel fr

lick here to get started on the workshop, learn where to find the mater

Have a great long weekend and see you at the workshop!

- Workshop Organizing Committee

Workshop GitHub page Instructions on how to download workshop materials and setup the free Posit Cloud account

∃ README.md

#### How to get started on this Workshop

#### GitHub and Posit Cloud

By Busayo Kodaolu

2023-02-17

#### Navigating Github

Okay, I know it sounds too "techy". To keep it simple, developers use GitHub to share codes, collaborate and keep track of changes to their codes. In this workshop, we are using it as a repository to share the workshop materials. Click here to access the materials and you should see a screen like the one below:

| Welcome Back!          | Session 1                         | Session 2                          | Session 3              | Session 4                                     | Wrap-up!  |  |
|------------------------|-----------------------------------|------------------------------------|------------------------|-----------------------------------------------|-----------|--|
|                        |                                   |                                    |                        |                                               |           |  |
|                        |                                   |                                    | Download               | ing workshop r                                | materials |  |
| Product ~ Solution     | ons 🗸 Open Source 🗸 Pricing       |                                    | Search                 | Sign in Sign up                               | ]         |  |
| 🚽 agrifooddatacanada , | RRDMS_Workshop Public             |                                    | Q. Notific             | ations                                        | •         |  |
| <> Code 💿 Issues 👫 P   | ull requests 🕑 Actions 🖽 Projects | s 🛈 Security 🗠 Insights            |                        |                                               |           |  |
| °₽° main - 🖓 1 bran    | ich 📀 0 tags                      |                                    | Go to file Code - Abor | ıt                                            |           |  |
| lucas-alcantara Fold   | ers reorganized                   | Local                              | Codespaces             | Reusable Research Data Made Shiny<br>Workshop |           |  |
| <br>00_Start_Here      | Initial commit                    | E Clone                            |                        | leadme                                        |           |  |
| <br>Day_1              | Folders reorganized               | HTTPS GitHub CLI                   | \$                     | stars<br>watching                             |           |  |
| <br>Day_2              | Folders reorganized               | https://github.com/agrifood        |                        | forks                                         |           |  |
| <br>Day_3              | Folders reorganized               | Use Git or checkout with SVN using | the web URL.           |                                               |           |  |
| Day_4                  | Folders reorganized               | Dpen with GitHub Deskto            | Relea                  | ases                                          |           |  |
| gitignore              | Update .gitignore                 |                                    |                        | eases published                               |           |  |
| C README.md            | Update README.md                  | Download ZIP                       |                        |                                               |           |  |

README.md

Packages

No packages published

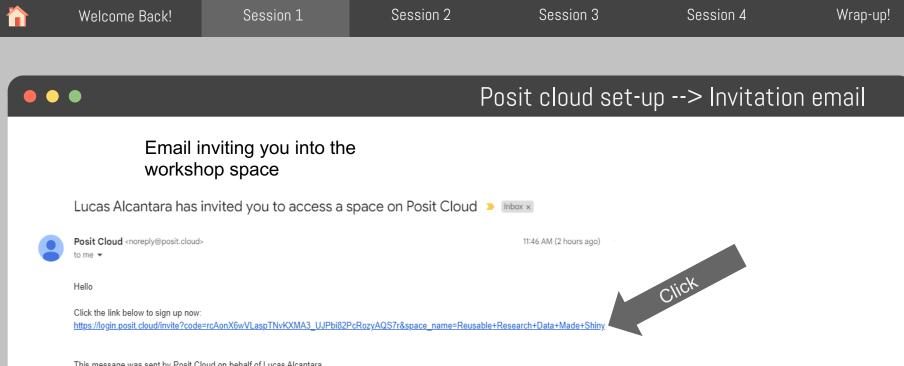

This message was sent by Posit Cloud on behalf of Lucas Alcantara.

| Welcome Back! | Session 1 | Session 2 | Session 3 | Session 4 | Wrap-up! |
|---------------|-----------|-----------|-----------|-----------|----------|
|               |           |           |           |           |          |

| 0                |                    |                                   |
|------------------|--------------------|-----------------------------------|
| You have been i  | invited to join an | account on Posit                  |
| Please log in or | sign up to contir  | nue.                              |
| Log              | In                 | Don't have an account?<br>Sign Up |
| Email            |                    |                                   |
|                  | Contir             | nue                               |
|                  |                    | Forgot your password?             |
|                  | or                 |                                   |
| G                | Log In with        | Google                            |
|                  | Log In with        | GitHub                            |

## Log In or Sign Up

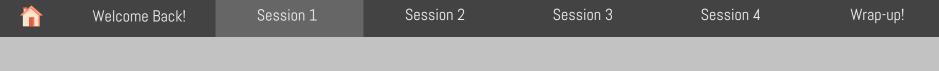

| 0                  |                  |                        |
|--------------------|------------------|------------------------|
| You have been in   | wited to join an | account on Posit       |
|                    |                  |                        |
| Please log in or s | ign up to conti  | nue.                   |
|                    |                  | Don't have an account? |
| Log II             | n                | Sign Up                |
|                    |                  |                        |
| Email              |                  |                        |
|                    |                  |                        |
|                    | Contir           | nue                    |
|                    |                  | Forgot your password?  |
|                    |                  |                        |
|                    | or               |                        |
| -                  | 1                | C                      |
| G                  | Log In with      | Google                 |
|                    |                  |                        |
|                    | Log In with      | GitHub                 |

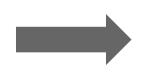

## Log In or Sign Up

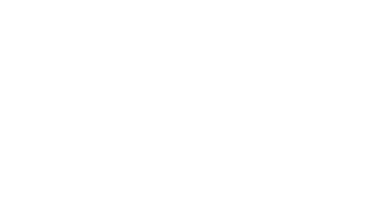

| Welcome Back! | Session 1 | Session 2 | Session 3 | Session 4 | Wrap-up! |
|---------------|-----------|-----------|-----------|-----------|----------|
|               |           |           |           |           |          |

Log In or Sign Up

## •••

| 0                   |                                   |                                                            |              |                                     |                                                                                    |                      |
|---------------------|-----------------------------------|------------------------------------------------------------|--------------|-------------------------------------|------------------------------------------------------------------------------------|----------------------|
| You have been in    | vited to join an account on Posit |                                                            |              |                                     |                                                                                    |                      |
|                     |                                   | ■ Reusable Research Dat<br>University of Guelph - Workshop | ita Ma       | Content Mer                         | mbers About                                                                        | 💮 🛞 Busayo Kodaolu 🦯 |
| Please log in or si | gn up to continue.                | * All Content                                              | All Conte    | tent (9)                            |                                                                                    | New Project \vee     |
|                     |                                   | H Your Content                                             |              |                                     | access 🗶 🗸 si                                                                      |                      |
| Log In              | Don't have an account?<br>Sign Up | n Trash                                                    | D3S1_Intr    | troduction_to                       | _R start                                                                           |                      |
|                     |                                   |                                                            | R RStudio Pr | Project 🕟 Lucas A                   | Alcantara 🛓 Space members Created Feb 17, 2023 7:06 AM                             |                      |
| Email               |                                   | (                                                          | (            | dyverse_1 con<br>Project () Lucas A | ) Inis represents material                                                         |                      |
|                     | Continue                          |                                                            | D3S2_Tid     | dyverse_1                           | for day 3 section 2                                                                | i 🎉 🛃 💬              |
|                     | Continue                          |                                                            |              |                                     | o Kodaolu 🔒 Private Created Feb 17, 2023 2:36 PM Derived from: D352_Tidyverse_1 by |                      |
|                     | Forgot your password?             |                                                            | D3S3_Tid     | dyverse_2                           | ART                                                                                |                      |
|                     |                                   |                                                            | R RStudio Pr | Project 🕠 Lucas A                   | Alcantara 🛓 Space members Created Feb 17, 2023 7:06 AM                             |                      |
|                     | or                                |                                                            |              | tro_to_Shiny                        |                                                                                    |                      |
|                     |                                   |                                                            | RStudio Pr   | Project 🕠 Lucas A                   | Alcantara 🐴 Space members Created Feb 17, 2023 7:06 AM                             |                      |
| G                   | Log In with Google                |                                                            | D4S1_Inti    | tro_to_Shiny                        | START                                                                              |                      |
|                     |                                   |                                                            |              |                                     |                                                                                    |                      |
|                     | Log In with GitHub                |                                                            |              |                                     |                                                                                    |                      |
|                     |                                   |                                                            |              |                                     |                                                                                    |                      |

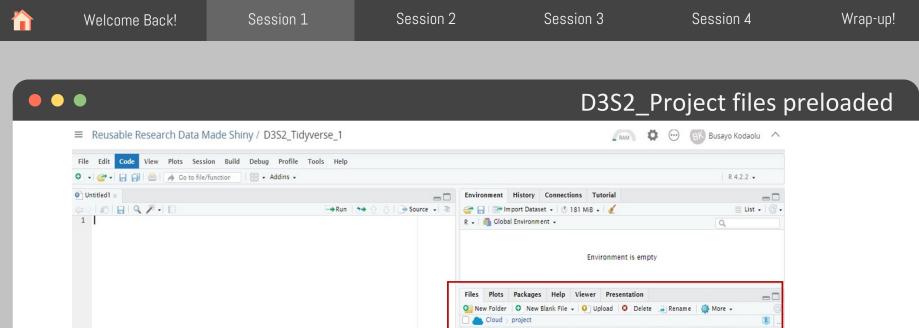

|                                                                                                    | 🔺 Name               | Size    | Modified              |
|----------------------------------------------------------------------------------------------------|----------------------|---------|-----------------------|
| 1:1 (Top Level) ¢                                                                                                    | R Script ¢           |         |                       |
| Console Terminal × Background Jobs ×                                                                                                    | . Rhistory           | 0 B     | Feb 16, 2023, 9:19 AM |
| @ P422 (1 1/                                                                                                    | Rprofile             | 26 B    | Feb 16, 2023, 9:22 AM |
| R 4.2.2 . /cloud/project/ A                                                                                                    | D3S2_Tidyverse_1.pdf | 1.5 MB  | Feb 16, 2023, 9:20 AM |
| R version 4.2.2 (2022-10-31) "Innocent and Trusting"                                                                                                    | D3S2_Tidyverse_1.R   | 5.9 KB  | Feb 16, 2023, 9:25 AM |
| Copyright (C) 2022 The R Foundation for Statistical Computing<br>Platform: x86 64-pc-linux-gnu (64-bit)                                                                | 🗌 🗆 🧰 data           |         |                       |
| Placional x80_04-pt-linux-gnu (04-bit)                                                                                                    | 🗌 📵 project.Rproj    | 205 B   | Feb 17, 2023, 4:32 PM |
| R is free software and comes with ABSOLUTELY NO WARRANTY.<br>You are welcome to redistribute it under certain conditions.                                              | 🗆 🧰 renv             |         |                       |
| Type 'license()' or 'licence()' for distribution details.                                                                                                    | 🗆 💇 renv.lock        | 12.1 KB | Feb 16, 2023, 9:22 AM |
| R is a collaborative project with many contributors.<br>Type 'contributors()' for more information and<br>'citation()' on how to cite R or R packages in publications. |                      |         |                       |

| Welcome Back! Session 1 | Session 2 | Session 3 | Session 4 | Wrap-up! |
|-------------------------|-----------|-----------|-----------|----------|
|-------------------------|-----------|-----------|-----------|----------|

## Slides and R-script for that section

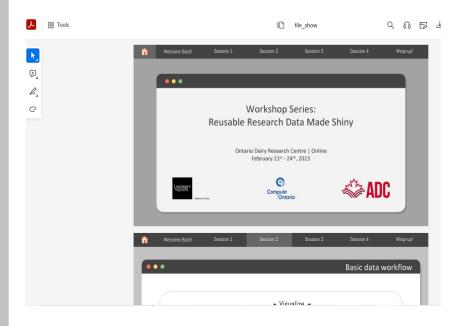

|        | d1 x 0 D3S2_Tidyverse_1.R x                                                |             |                |
|--------|----------------------------------------------------------------------------|-------------|----------------|
|        | 3   🔒   🔍 🎢 📲 🛛 🗧 🗧                                                        | 🔿 Run   🏞 🔶 | 👃 📑 Source 🖌 🗄 |
| 17 #   | <pre># install.packages("tidyr")</pre>                                     |             |                |
|        | <pre># install.packages("lubridate")</pre>                                 |             |                |
| 19     |                                                                            |             |                |
|        | # Load required packages                                                   |             |                |
|        | library(dplyr)                                                             |             |                |
|        | library(readr)                                                             |             |                |
|        | library(skimr)                                                             |             |                |
|        | library(lubridate)                                                         |             |                |
| 25     |                                                                            |             |                |
|        | ŧ Toy data                                                                 |             |                |
|        | ## Load with readr                                                         |             |                |
|        | env_data <- read_csv("data/environmental_data.csv")                        |             |                |
| 29     |                                                                            |             |                |
| 30 - # | ## Take a look at the data with <u>skimr</u>                               |             |                |
|        | env_data                                                                   |             |                |
|        | skim(env_data)                                                             |             |                |
| 33     |                                                                            |             |                |
| 34 - # | <pre># filter()</pre>                                                      |             |                |
| 35 * # | ## Example                                                                 |             |                |
|        | ### Filter for lactating barn temperatures only                            |             |                |
|        | Filter(env_data, barn == "lactating")                                      |             |                |
| 38     |                                                                            |             |                |
|        | # Your turn                                                                |             |                |
|        | ### From inside the barn                                                   |             |                |
|        | Filter(env_data, location == "inside")                                     |             |                |
|        | ### Above 30C                                                              |             |                |
|        | Filter(env_data, temp > 30)                                                |             |                |
|        | ### Between 0 and 10C inside the replacement barn                          |             |                |
| 45 f   | <pre>Filter(env_data, temp &gt;= 0, temp &lt;= 10, location == "ins:</pre> | ide",       |                |

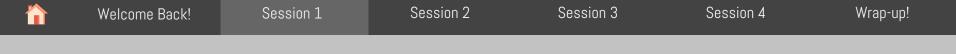

## Workspaces?

## Shared workspace/classroom

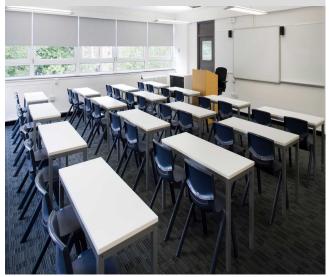

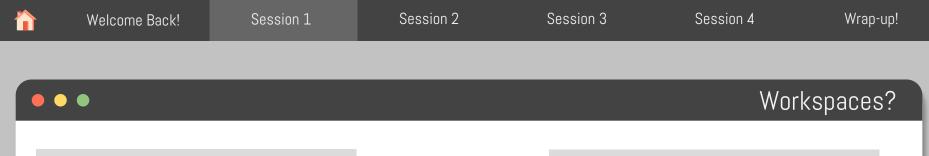

#### Shared workspace/classroom

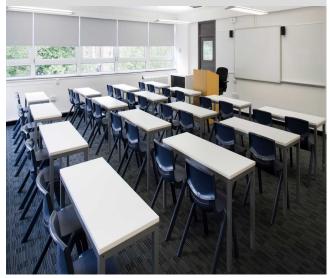

## Personal workspace/office

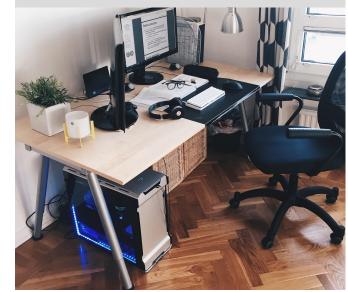

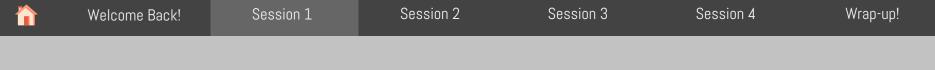

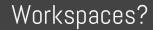

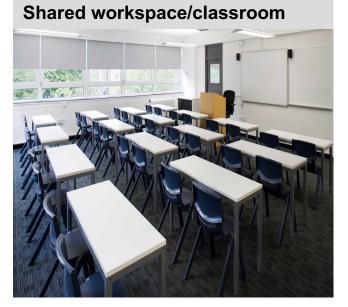

## Both can be made public or private

## Personal workspace/office

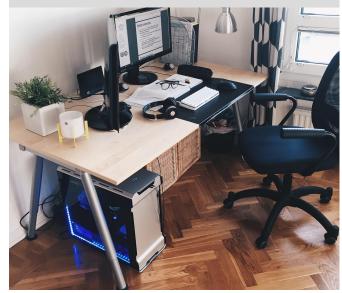

| Welcome Back!          | Session 1                                                                      | Session 2             | Session 3                                                                          | Session 4       | Wrap-   |
|------------------------|--------------------------------------------------------------------------------|-----------------------|------------------------------------------------------------------------------------|-----------------|---------|
|                        |                                                                                |                       |                                                                                    |                 |         |
|                        |                                                                                |                       |                                                                                    | Your wor        | kspaces |
| ■ Plans & Pricing Plan | s Compare Plans                                                                |                       |                                                                                    | BK Busayo Ko    | odaolu  |
| Cloud<br>Free          | Cloud<br>Premium                                                               | Cloud<br>Instructor   | Clou<br>Org                                                                        | d<br>ganization |         |
| Cloud Free             |                                                                                | YOUR CURRENT PLAN     | Key Features                                                                       |                 |         |
|                        | sional use of Posit Cloud, or have y<br>i instructor, our free plan is all you | need.                 | <ul> <li>Up to 50 projects total</li> <li>1 shared space (5 members and</li> </ul> |                 | 1       |
|                        | e, consider our Plus plan. For \$5 /<br>ou can use additional hours as need    | month, get 75 compute | <ul> <li>25 compute hours per month</li> </ul>                                     |                 | 0       |
| Plus                   |                                                                                |                       | <ul> <li>Up to 1 GB RAM per project</li> <li>Up to 1 CPU per project</li> </ul>    |                 | l)<br>l |
|                        |                                                                                |                       | ✓ Up to 1 hour background execu                                                    | ution time      | i       |

| Welcome Back!              | Session 1                                                                     | Session 2             | Session 3                      | Session 4                 | Wrap-up!  |
|----------------------------|-------------------------------------------------------------------------------|-----------------------|--------------------------------|---------------------------|-----------|
|                            |                                                                               |                       |                                |                           |           |
| •                          |                                                                               |                       |                                | Your wo                   | rkspaces? |
| ■ Plans & Pricing          | Plans Compare Plans                                                           |                       |                                | BK Busayo B               | Kodaolu   |
|                            |                                                                               |                       | SONAL ACCOUNT                  | BUSAYO KODAOLU            |           |
| <br>Cloud                  | Cloud                                                                         | PLAN<br>Cloud Free    |                                | G Log Out                 |           |
| Free                       | Premium                                                                       | CURRENT USA           | age period<br>3 - Feb 20, 2023 | Profile                   |           |
| <br>                       |                                                                               | USAGE                 |                                | Account                   |           |
| Cloud Free                 |                                                                               | Projects: 2           | of 50                          | $\odot$ Authentication    |           |
|                            | ccasional use of Posit Cloud, or have                                         | your usage covered by | ours: 12.6 of 25               | Credentials               |           |
| <br>school/organization or | r an instructor, our free plan is all yo                                      | u need.               |                                | ORGANIZATIONS             |           |
|                            | time, consider our Plus plan. For \$5<br>I you can use additional hours as ne |                       | _                              | University of Guelph - Wo | orkshop   |
| Plus                       |                                                                               |                       | ✓ Up to 1 GB RAM per project   |                           | 0         |
|                            |                                                                               |                       | ✓ Up to 1 CPU per project      |                           | 1         |
|                            |                                                                               |                       | ✓ Up to 1 hour background ex   | ecution time              | <i>i</i>  |

| Welcome Back! | Session 1 | Session 2 | Session 3 | Session 4 | Wrap-up! |
|---------------|-----------|-----------|-----------|-----------|----------|
| Click here    |           |           |           | Your wor  | kspaces? |

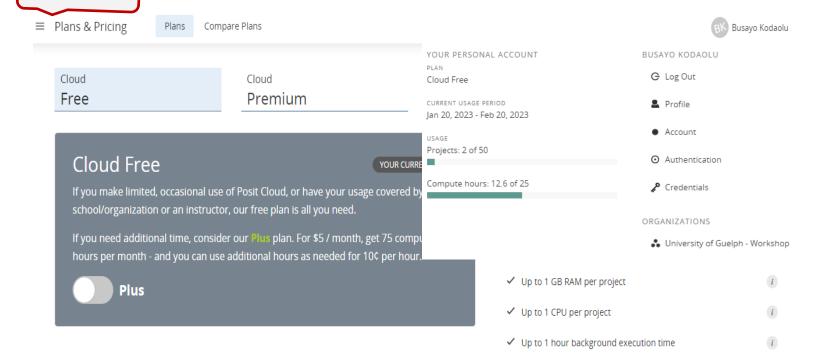

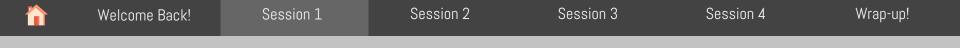

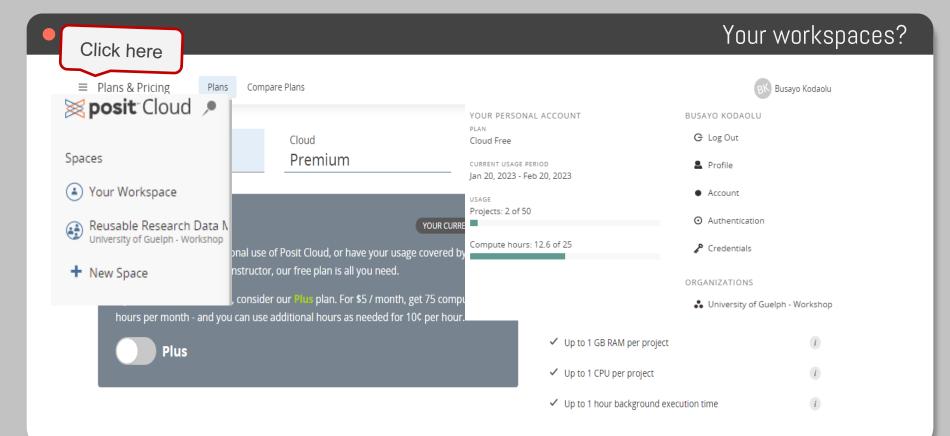

| <b>^</b> | Welcome Back! | Session 1 | Session 2 | Session 3 | Session 4 | Wrap-up! |
|----------|---------------|-----------|-----------|-----------|-----------|----------|
|          |               |           |           |           |           |          |

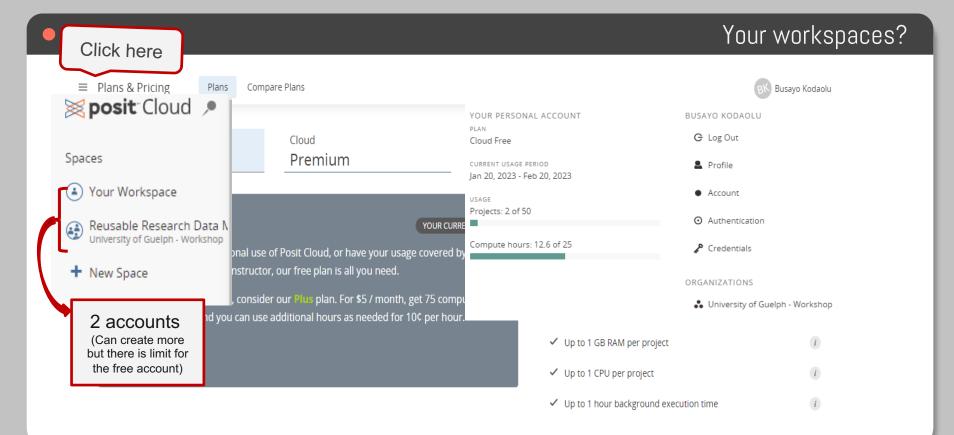

|   | Welcome Back                     | ! Session 1                   | Session 2                     | Session 3 | Session 4 | Wrap-up!            |
|---|----------------------------------|-------------------------------|-------------------------------|-----------|-----------|---------------------|
|   |                                  |                               |                               |           |           |                     |
|   | • •                              |                               |                               |           | Your      | workspaces?         |
|   |                                  |                               |                               |           |           |                     |
| = | Your Workspace<br>Busayo Kodaolu | Content Usage About           |                               |           |           | BK Busayo Kodaolu 🔨 |
|   | H Your Content                   | Your Content (2)              |                               |           |           | New Project \vee    |
|   | Archive                          |                               |                               | ACCES     |           |                     |
|   | <u> </u> Trash                   | project                       |                               |           | ſ         | i 🕼 🗜 💬             |
|   |                                  |                               | Created Jan 20, 2023 12:04 PM |           | ·         |                     |
|   |                                  | shinyApp                      |                               |           | (         | iii 🌾 💺 💬           |
|   |                                  | R RStudio Project 🛛 🔒 Private | Created Feb 9, 2023 1:08 PM   |           |           |                     |

|   | Welcome Back                     | ! Session 1                      | Session 2                 | Session 3  | Session 4  | Wrap-up!                            |
|---|----------------------------------|----------------------------------|---------------------------|------------|------------|-------------------------------------|
|   |                                  |                                  |                           |            |            |                                     |
|   | • •                              |                                  |                           |            | Your wor   | kspaces?                            |
| Ξ | Your Workspace<br>Busayo Kodaolu | Content Usage About              |                           |            | BK         | Click here<br>to start a<br>project |
|   | H Your Content                   | Your Content (2)                 |                           |            | _          | w Project V                         |
|   | Archive                          |                                  |                           | ACCESS 🗶 🗸 | sort A V Q |                                     |
|   | 🛅 Trash                          | project                          |                           |            |            | <b>⊥</b> …                          |
|   |                                  | R RStudio Project 🔒 Private Crea | ted Jan 20, 2023 12:04 PM |            |            |                                     |
|   |                                  | shinyApp                         |                           |            | 1          |                                     |
|   |                                  | R RStudio Project 🔒 Private Crea | ted Feb 9, 2023 1:08 PM   |            |            |                                     |

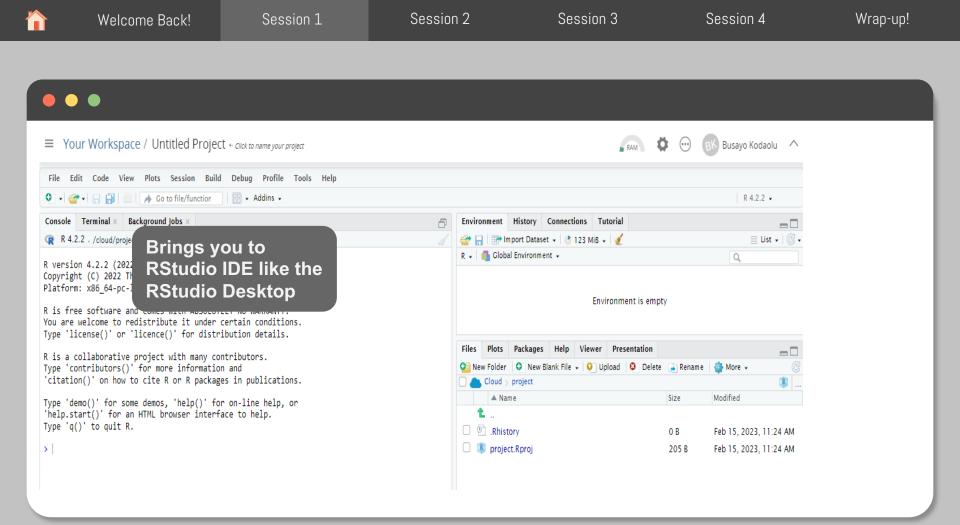

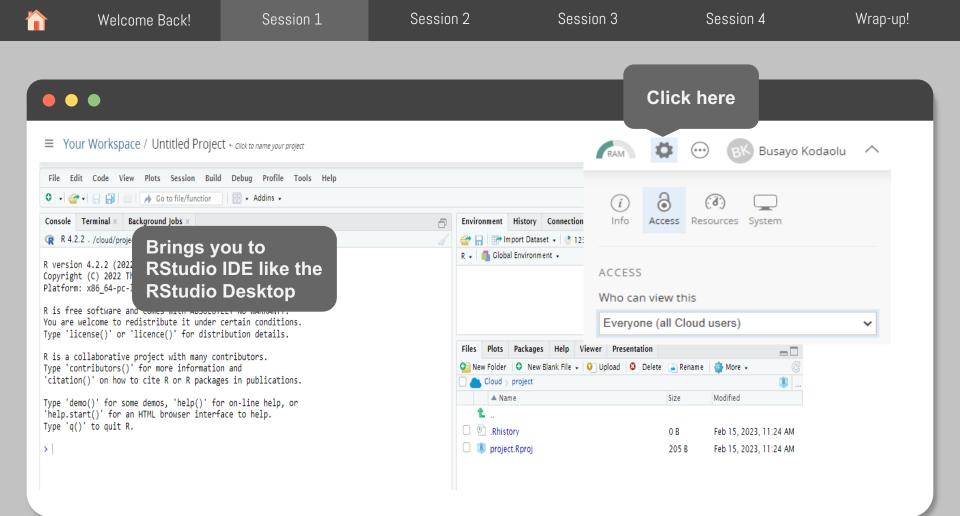

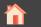

Session 2

Session 3

# Introduction to R and Rstudio Marjan Asgari

## R Programming Language

R, developed by Ross Ihaka and Robert Gentleman at the University of Auckland, New Zealand in the mid-1990s, is a programming language for mostly statistical computing and graphics.

IEEE publishes a list of the most popular programming languages each year. R was ranked 5th in 2016, up from 6th in 2015. Due to its expressive syntax and easy-to-use interface, it has grown in popularity in recent years.

R provides tools and techniques for

- Linear and nonlinear modeling
- Time-series analysis
- Classification and Clustering
- Graphical Representation of data
- etc.

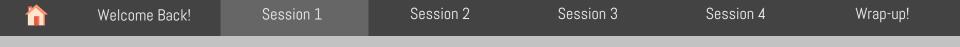

## Why R Language?

## Why R?

- R is open-source and free
- R runs on all platforms (Windows, Linux and Mac)
- R has lots of packages
  - R language has more than 10,000 packages stored in the CRAN repository, and the number is continuously increasing.
- R facilitates quality plotting and graphing.
  - The popular libraries like ggplot2 and plotly are used for visually appealing graphs that makes R outstanding from other programming languages.
- R is Highly Compatible
  - ✓ R can be paired with many other programming languages like C, C++, Java, and Python.

|  | Welcome Back!                                                                                                    | Session 1               | Session 2                                                                                                    | Session 3                  | Session 4                              | Wrap-up! |
|--|----------------------------------------------------------------------------------------------------|-------------------------|----------------------------------------------------------------------------------------------------|----------------------------|----------------------------------------|----------|
|  |                                                                                                    |                         |                                                                                                    |                            |                                        |          |
|  | • •                                                                                                    |                         |                                                                                                    |                            | What is R                              | Studio?  |
|  | R Studi                                                                                                    | o is a free and open-so | ource Integrated Devel                                                                                                    | opment Environr            | nent (IDE) for R                       |          |
|  | RStudio is available                                                                                                    | in two editions:        | Churle     The Set Yee Yee Sector Ball Dates Public Table Public     Set Cable Yee Yee Sector Ball Dates Public Table Yee     Sector Yee     Sector Ye | Heiker Line () () () Store | Toreconnel [Neary Connections Televiel | - C X    |
|  | <ul> <li>RStudio Desktop: the program is<br/>run locally as a regular desktop<br/>application;</li> <li>RStudio Server: allows accessing<br/>RStudio using a web browser<br/>while it is running on a remote<br/>Linux server.</li> </ul> |                         | Syntax-highlig                                                                                                    | hting editor               | Environment/Histo                      | ory<br>  |
|  |                                                                                                    |                         | VI Prosiner;<br>Control: Terminal - Anno<br>R R413 - CollectingerConnegation<br>S                                                                                                    | le                         | Files/Plots/Packag<br>Help             | jes/     |

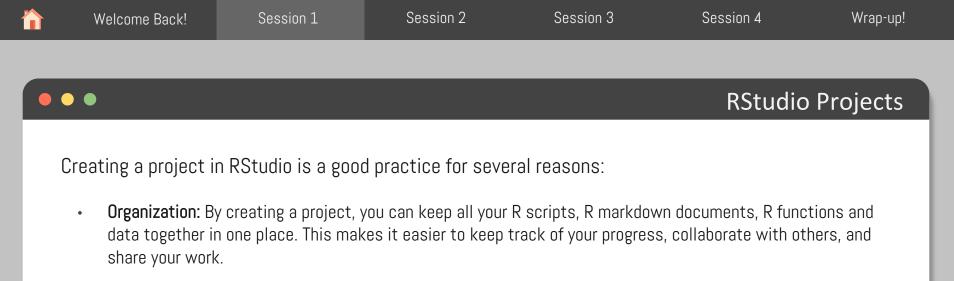

- **Isolation:** R projects are self-contained. It means the libraries, packages, and environment variables that you use in one project will not interfere with other projects.
- **Reproducibility:** Projects in RStudio allow you to save your workspace and the state of your environment, so that you can easily reproduce your analysis later.

All in all, creating a project in RStudio provides a streamlined workflow that helps you stay organized, focused, and productive while working on your data analysis projects.

|  | Welcome Back! | Session 1 | Session 2 | Session 3 | Session 4 | Wrap-up! |
|--|---------------|-----------|-----------|-----------|-----------|----------|
|  |               |           |           |           |           |          |
|  |               |           |           |           | RStudic   | Projects |
|  |               |           |           |           |           |          |

How to create an RStudio Project?

- Open RStudio and click on "File" from the top menu bar, then click "New Project".
- In the "New Project" window, select the type of project you want to create. You can choose from a variety of project types, such as "New Directory", "Existing Directory", "Version Control", or "Package".

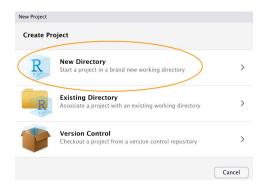

|                                   | Welcome Back! | Session 1 | Session 2 | Session 3 | Session 4 | Wrap-up! |  |  |
|-----------------------------------|---------------|-----------|-----------|-----------|-----------|----------|--|--|
|                                   |               |           |           |           |           |          |  |  |
|                                   | •             |           |           | RStudic   | Projects  |          |  |  |
| How to create an RStudio Project? |               |           |           |           |           |          |  |  |

• Next, you'll need to specify the project directory and location. Choose a name for your project and select the directory where you want to save your project files. You can create a new directory or choose an existing one.

| New Project |                                                                                                    |                       |
|-------------|----------------------------------------------------------------------------------------------------|-----------------------|
| Back        | Create New Project                                                                                                    |                       |
| R           | Directory name:<br>first_project<br>Create project as subdirectory of<br>~/Documents/Alex/Teaching<br>Create a git repository<br>Use packrat with this project | Browse                |
| Open in new | session                                                                                                    | Create Project Cancel |

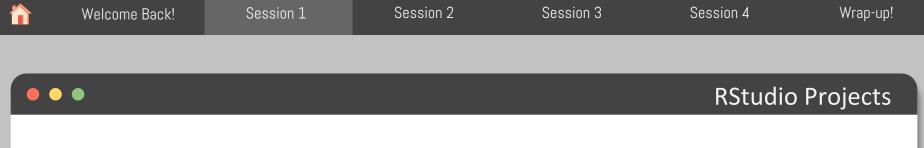

How to create an RStudio Project?

- Now, you have a new folder on your computer containing an RStudio project file called first\_project.Rproj. This .Rproj file contains various project options and can also be used as a shortcut for opening the project directly from the file system (just double click on it).
- You can check this out in the 'Files' tab in RStudio.

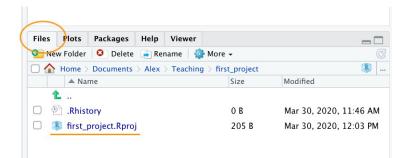

| Welcome Back! | Session 1 | Session 2 | Session 3 | Session 4 | Wrap-up! |
|---------------|-----------|-----------|-----------|-----------|----------|
|               |           |           |           |           |          |
| •             |           |           |           | RStudic   | Projects |
|               |           |           |           |           |          |

How to create an RStudio Project?

- Once your project is created, you can start coding by opening a new R script file or opening an existing R script file.
- You can also use RStudio's other features, such as the console, the environment tab, and the plot tab, to analyze and visualize your data.

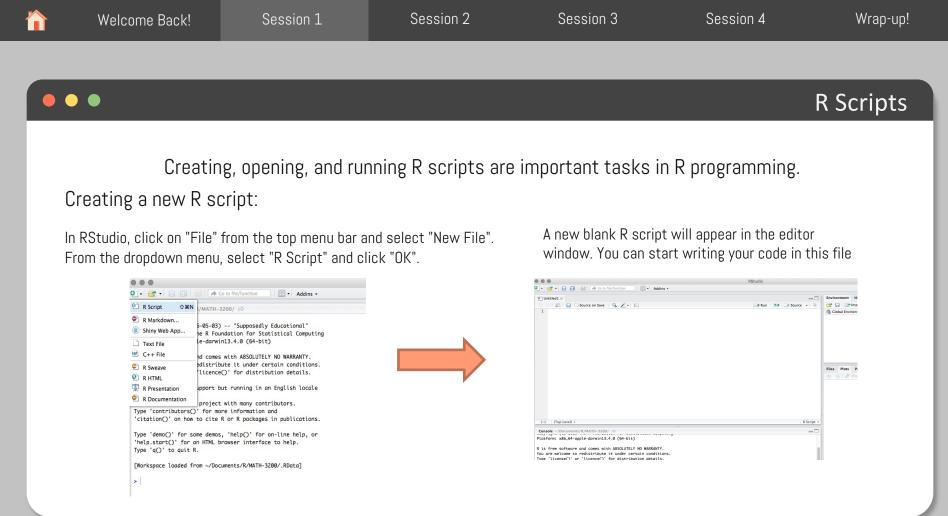

Adapted from: https://rforhr.com/g

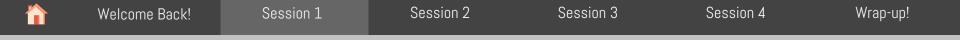

Creating a new R script:

If you want to save the changes you made to an existing R script, simply click on "File" from the top menu bar and select "Save".

| R    | RStudio         | ,          |          |        |                            |         |    |        |         |       |
|------|-----------------|------------|----------|--------|----------------------------|---------|----|--------|---------|-------|
| File | Edit            | Code       | View     | Plots  | Session                    | Build   | D  | ebug   | Profile | Tool  |
|      | New F           | ile        |          |        |                            |         | ۶. | nctior |         | - 8   |
|      | New P           | roject     |          |        |                            |         |    |        |         |       |
|      | Open            | File       |          |        | Ctrl+0                     |         |    | -→ F   | Run 🛛 🍉 |       |
|      | Reope           | n with Er  | coding.  |        |                            |         |    |        |         |       |
|      | Recent          | Files      |          |        |                            |         | ۲  |        |         |       |
|      | Open Project    |            |          |        |                            |         |    |        |         |       |
|      | Open            | Project ir | n New S  | ession |                            |         |    |        |         |       |
|      | Recent Projects |            |          |        |                            |         | ۲  |        |         |       |
|      | Import          | t Dataset  |          |        |                            |         | ۲  |        |         |       |
|      | Save            |            |          |        | Ctrl+S                     |         |    |        |         |       |
|      | Save A          | s          |          |        |                            |         |    |        |         |       |
|      | Save w          | ith Enco   | ding     |        |                            |         |    |        |         |       |
|      | Save A          | JI         |          |        | Ctrl+Alt+S<br>Ctrl+Shift+K |         |    |        |         |       |
|      | Knit D          | ocument    |          |        |                            |         |    |        |         |       |
|      | Compile Report  |            |          |        |                            |         |    |        |         |       |
|      | Print           |            |          |        |                            |         |    |        | r on-1  |       |
|      | Close           |            |          |        | Ctrl+W                     |         |    | cert   | ace to  | ne lj |
|      | Close           | All        |          |        | Ctrl+Shift                 | t+W     |    |        |         |       |
|      | Close           | All Excep  | t Curren | it     | Ctrl+Alt+                  | Shift+V | V  |        |         |       |
|      | Close           | Project    |          |        |                            |         |    |        |         |       |
|      | Quit S          | ession     |          |        | Ctrl+Q                     |         |    |        |         |       |

**R** Scripts

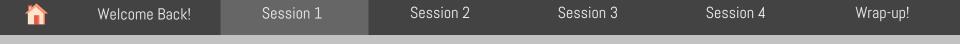

Opening an existing R script:

- In RStudio, click on "File" from the top menu bar and select "Open File".
- Navigate to the location of the R script on your computer and select it.
- The R script will open in a new tab in the editor window, and you can start working with the code.

| ) F | RStudio        |            |          |        |            |         |                           |         |              |
|-----|----------------|------------|----------|--------|------------|---------|---------------------------|---------|--------------|
| le  | Edit           | Code       | View     | Plots  | Session    | Build   | Debug                     | Profile |              |
|     | New Fi         | le         |          |        |            |         | <ul> <li>nctio</li> </ul> | n       | 88 •         |
|     | New P          | roject     |          |        |            |         |                           |         |              |
|     | Open F         | ile        |          |        | Ctrl+0     |         | -                         | Run     | <b>)</b>   ⊕ |
|     | Reoper         | n with Er  | coding.  |        |            |         |                           |         |              |
|     | Recent         | Files      |          |        |            |         | •                         |         |              |
|     | Open F         | project    |          |        |            |         |                           |         |              |
|     | Open I         | Project in | n New S  | ession |            |         |                           |         |              |
|     | Recent         | Projects   |          |        |            |         | •                         |         |              |
|     | Import Dataset |            |          |        |            | •       |                           |         |              |
|     | Save           |            |          |        | Ctrl+S     |         |                           |         |              |
|     | Save A         | s          |          |        |            |         |                           |         |              |
|     | Save w         | ith Enco   | ding     |        |            |         |                           |         |              |
|     | Save A         | 11         |          |        | Ctrl+Alt+  |         |                           |         |              |
|     | Knit Do        | ocument    |          |        | Ctrl+Shift |         |                           |         |              |
|     | Compi          | le Repor   | t        |        |            |         |                           |         |              |
|     | Print<br>Close |            |          |        |            |         | or on-1                   |         |              |
|     |                |            |          | Ctrl+W |            | cert    | face to                   | nelp    |              |
|     | Close /        | All        |          |        | Ctrl+Shift | +W      |                           |         |              |
|     | Close /        | All Excep  | t Currer | ıt     | Ctrl+Alt+  | Shift+W | (                         |         |              |
|     | Close I        | Project    |          |        |            |         |                           |         |              |
|     | Quit Se        | ession     |          |        | Ctrl+Q     |         |                           |         |              |

**R** Scripts

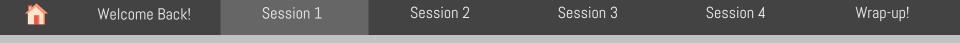

Running an R script:

- In the editor window of RStudio, select the code you want to run.
- Click on the "Run" button located in the top-right corner of the editor window.
- The output of your code will appear in the console window at the bottom
- of the screen.

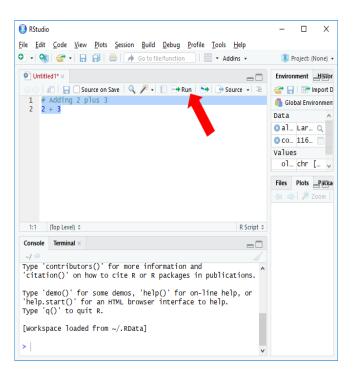

**R** Scripts

| Welcome Back!                                                                                                | Session 1 | Session 2 | Session 3 | Session 4 | Wrap-up! |  |  |  |  |
|----------------------------------------------------------------------------------------------------|-----------|-----------|-----------|-----------|----------|--|--|--|--|
|                                                                                                    |           |           |           |           |          |  |  |  |  |
| • • • Navigating the tree of directory                                                                       |           |           |           |           |          |  |  |  |  |
| <ul><li>Get the path of the current directory with getwd() (get working directory)</li><li>getwd()</li></ul> |           |           |           |           |          |  |  |  |  |
| Change working directory with <b>setwd()</b> (set working directory) <ul> <li>setwd("~/Rcourse")</li> </ul>  |           |           |           |           |          |  |  |  |  |

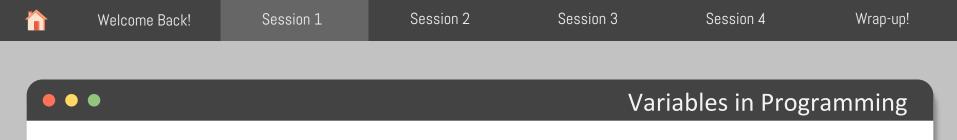

In programming languages, a **Variable** is a named location in memory that can hold a value. Variables are used to store data that can be <u>manipulated and processed</u> by the program.

Variables are defined using a Name and a Data Type.

• The name of the variable is used to refer to the data stored in the memory location, and the data type specifies the type of data that can be stored in the variable.

Variables can be assigned a value using an assignment operator (=) (and/or (<-) (leftward) in R programming language).

For example, in R programming, you can define a variable named "x" to hold a numeric value using the following syntax:

x <- 10 or x = 10

Adapted from: https://www.geeksforgeeks.org/r-variables/

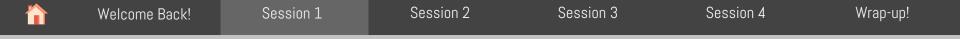

Variables can be used in a program to

- Store Input Data
- Perform various operations, such as arithmetic, comparison, and logical operations.
- Store the results of a computation or to pass data between functions or modules within the program.

You can also view information on the variable by looking in your Environment window in the upper right-hand corner of the RStudio interface.

| History                    |
|----------------------------|
| port Dataset - 📝 Clear 🛛 🤇 |
| onment -                   |
|                            |
| 3                          |
| 5                          |
|                            |

#### Variables in Programming

#### RStudio

<u>File Edit Code View Plots Session Build Debug Profile Tools H</u>elp

🔍 🗸 🥸 🛫 🗸 🔒 🔚 📥 📝 Go to file/function 👘 🗄 👻 Addins 👻

| Untit                    | tled1* ×                                                                              |                  |
|--------------------------|---------------------------------------------------------------------------------------|------------------|
|                          | a Source on Save                                                                      | Run 🐤 Source - 🖻 |
| 1 #<br>2 b<br>3 t<br>4 t | KCustomer 1<br>Dillant <- 1000<br>Lax <- 200<br>LotalAmt <- billAmt + tax<br>LotalAmt |                  |
| 5:9                      | (Top Level) \$                                                                        | R Script :       |
| Console                  | Terminal × Jobs ×                                                                     |                  |
| ~100                     |                                                                                       |                  |
| < hill                   | Amt <- 1000                                                                           |                  |

#### Variables in Programming

#### Tips on Variable Names

- Make your names explicit and not too long
- Avoid names starting with a number (2x is not valid, but x2 is)
- Avoid names of fundamental functions in R (*e.g.,* if, else, for). When in doubt check the help to see if the name is already in use
- Avoid dots (.) within a variable name as in my.dataset
- Use nouns for object names
- Keep in mind that R is case sensitive

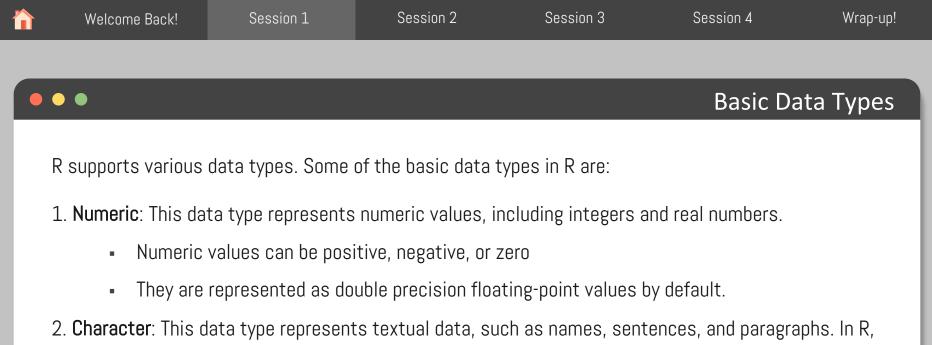

character values are enclosed in quotes, either single ('') or double ("").

3. Logical: This data type represents Boolean values, which are either TRUE or FALSE.

| <b>^</b>                                                                                                    | Welcome Back!                                                                                  | Session 1 | Session 2 | Session 3 | Session 4 | Wrap-up! |  |  |  |  |
|----------------------------------------------------------------------------------------------------|------------------------------------------------------------------------------------------------|-----------|-----------|-----------|-----------|----------|--|--|--|--|
|                                                                                                    |                                                                                                |           |           |           |           |          |  |  |  |  |
| • •                                                                                                    | ••• Programming Operators                                                                      |           |           |           |           |          |  |  |  |  |
| Operators are used for operations on data. We have Arithmetic, Comparison, Logical, and Assignment operations. |                                                                                                |           |           |           |           |          |  |  |  |  |
|                                                                                                    | • Arithmetic Operators: These are used to perform Mathematical Calculations on numeric values. |           |           |           |           |          |  |  |  |  |

| +  | Addition ->                           | X <- 2+2  |
|----|---------------------------------------|-----------|
| -  | Subtraction $ ightarrow$              | X <- 2-2  |
| *  | Multiplication $ ightarrow$           | X <- 2*2  |
| 1  | Division 🔿                            | X <- 2/2  |
| ^  | Exponentiation $ ightarrow$           | X <- 2^2  |
| %% | Remainder after division $ ightarrow$ | X <- 2%%2 |

## **Programming Operators**

Operators are used for operations on data. We have Arithmetic, Comparison, Logical, and Assignment operations.

**Comparison Operators**: These are used to compare two values and return a logical value (TRUE or ٠ FALSE).

| < Less than $\rightarrow$                | 2<3  | return: TRUE  |
|------------------------------------------|------|---------------|
| > Greater than $ ightarrow$              | 2>3  | return: FALSE |
| <= Less than or equal to $ ightarrow$    | 2<=3 | return: TRUE  |
| >= Greater than or equal to $ ightarrow$ | 2>=3 | return: TRUE  |
| == Equal to $\rightarrow$                | 2==3 | return: FALSE |
| != Not equal to $ ightarrow$             | 2!=3 | return: TRUE  |

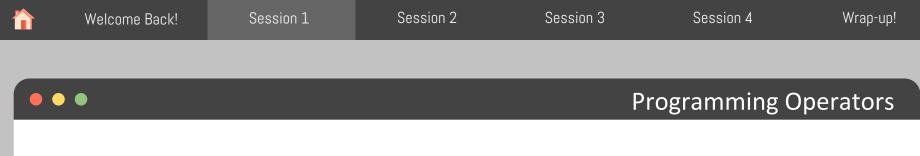

Operators are used for operations on data. We have Arithmetic, Comparison, Logical, and Assignment operations.

- Logical Operators: These are used to combine or negate logical values.
  - & Element-wise logical AND
    | Element-wise logical OR
    ! Element-wise logical NOT
    & Short-circuiting logical AND
    || Short-circuiting logical OR

→ (X > 30 & Y<15) → (X > 30 | Y<15)

|                                                                                                    | Welcome Back!                                                                                                | Session 1 | Session 2 | Session 3 | Session 4 | Wrap-up!  |   |  |  |
|----------------------------------------------------------------------------------------------------|----------------------------------------------------------------------------------------------------|-----------|-----------|-----------|-----------|-----------|---|--|--|
|                                                                                                    |                                                                                                    |           |           |           |           |           |   |  |  |
|                                                                                                    | • •                                                                                                    |           |           |           | DataFra   | ames in R | I |  |  |
| In R, a data frame is a two-dimensional object for storing data tables in rows and columns. The columns should have the same size, but they can store different data types. |                                                                                                    |           |           |           |           |           |   |  |  |
|                                                                                                    | A data frame in R can be created using the <b>data.frame()</b> function. For example, to create a data frame |           |           |           |           |           |   |  |  |

with three columns, "Name", "Age", and "ClassA", we can use the following code:

• c() function: Creates a vector of objects with the same datatypes.

1 Lilv 20

3 TONV 31 FALSE

TRUE

TRUE

• All columns have the same length.

Age = c(20, 16, 31), ClassA = c(TRUE, TRUE, FALSE)

- The name of data frame is "Students".
- Students have columns with Numeric, character and logical datatypes.

4

|   | Welcome Back!                             | Session 1          | Session 2          | Session 3                   | Session 4           | Wrap-up!  |
|---|-------------------------------------------|--------------------|--------------------|-----------------------------|---------------------|-----------|
|   |                                           |                    |                    |                             |                     |           |
|   | •                                         |                    |                    |                             | DataFra             | ames in R |
| Y | ou can access the                         | elements of a dat  | a frame using the  | <b>\$</b> operator or the s | square bracket [] o | perator.  |
|   | <ul> <li>For example<br/>code:</li> </ul> | , to access "Name' | ' column of the "S | tudents" data fram          | ne we can use the f | following |
|   | Stuc                                      | lents \$Name       |                    |                             |                     |           |
|   |                                           |                    | - "Ctudente" det   | - f                         |                     | al a .    |

 To access the second row of the "Students" data frame , we can use the following code: Students[2, ]

You can also use logical operators to select specific rows or columns based on a condition. For example, to select all rows where the Age is greater than 15, you can use the following code:

Students[Students\$Age > 15, ]

Get first rows of a DataFrame:  $head() \rightarrow head(Students)$ Get last rows of a DataFrame:  $tail() \rightarrow tail(Students)$ 

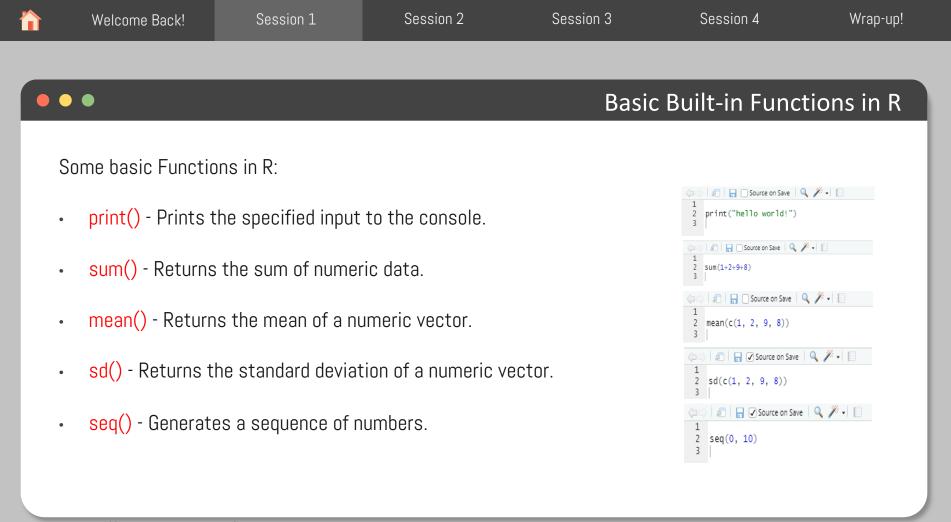

#### Basic Built-in Functions in R

Some basic Functions in R:

- length() Returns the length of a vector.
- max() Returns the maximum value of a vector.
- min() Returns the minimum value of a vector.

| $\langle \neg \neg \rangle$ | 🔊 🗧 🖌 Source on Save 🛛 🔍 🎢 🗸 📗 |
|-----------------------------|--------------------------------|
| 1<br>2<br>3                 | length(c(1, 2, 9, 8))          |
| $\langle \neg \neg \rangle$ | 🔊 🗧 🖌 Source on Save 🛛 🔍 🎢 🗸 📗 |
| 1<br>2<br>3                 | max(c(1, 2, 9, 8))             |
|                             | 🔊 🗧 🖌 Source on Save 🔍 🎽 🛛 🗐   |
| 1<br>2<br>3                 | min(c(1, 2, 9, 8))             |

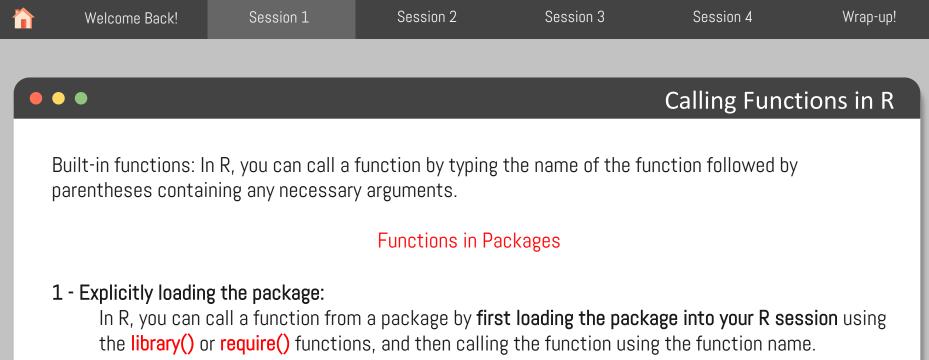

library(ggplot2) MyGraph <- ggplot(....)

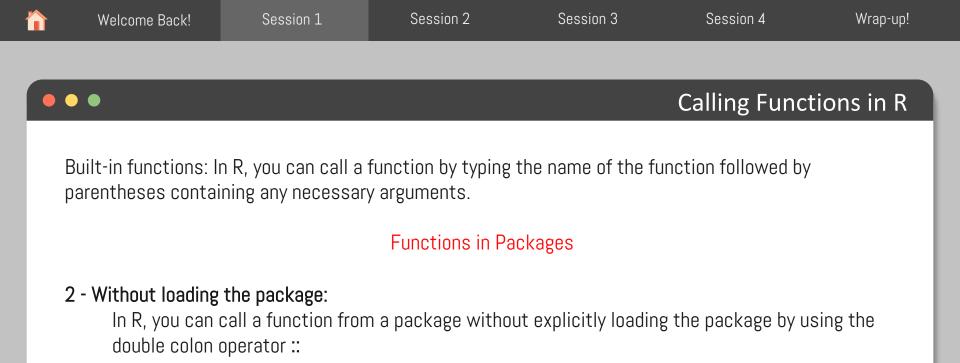

The double colon operator allows you to access functions and objects in a package without loading the entire package into the current R session.

```
MyGraph <- ggplot2::ggplot(....)</pre>
```

|        | Welcome Back!       | Session 1                                 | Session 2                                | Session 3                                                         | Session 4        | Wrap-up!   |
|--------|---------------------|-------------------------------------------|------------------------------------------|-------------------------------------------------------------------|------------------|------------|
|        |                     |                                           |                                          |                                                                   |                  |            |
|        |                     |                                           |                                          |                                                                   | Comme            | nting in R |
| a<br>w | piece of code is su | upposed to do. Mor<br>ning to do with the | e specifically, inf<br>logic of the code | en in a program to o<br>ormation that prog<br>. They are complete | rammer should be | concerned  |

Comments are generally used for the following purposes:

- Code Readability
- Explanation of the code or Metadata of the project
- Prevent execution of code
- To include resources

| Welcome Back!                                                   | Session 1 | Session 2 | Session 3 | Session 4    | Wrap-up!      |
|-----------------------------------------------------------------|-----------|-----------|-----------|--------------|---------------|
|                                                                 |           |           |           |              |               |
| • •                                                             |           |           |           | Commer       | nting in R    |
| There is one type of<br>Single-line comment<br># This is a sing |           | -         |           | of the line. |               |
| It is good practice to<br>also important to ke                  |           |           |           |              | intain. It is |

| W | /elcome Back! | Session 1 | Session 2 | Session 3 | Session 4 | Wrap-up! |
|---|---------------|-----------|-----------|-----------|-----------|----------|
|---|---------------|-----------|-----------|-----------|-----------|----------|

### Some RStudio Useful Shortcuts

| Description              | Windows & Linux            | Мас                        |
|--------------------------|----------------------------|----------------------------|
| Clear console            | Ctrl+L                     | Ctrl+L                     |
| Change working directory | Ctrl+Shift+H               | Ctrl+Shift+H               |
| Save all documents       | Ctrl+Alt+S                 | Cmd+Option+S               |
| Undo                     | Ctrl+Z                     | Cmd+Z                      |
| Redo                     | Ctrl+Shift+Z               | Cmd+Shift+Z                |
| Indent                   | Tab (at beginning of line) | Tab (at beginning of line) |
| Outdent                  | Shift+Tab                  | Shift+Tab                  |
| Search R Help            | Ctrl+Alt+F1                | Ctrl+Option+F1             |
| Save RScripts            | Ctrl+S                     | Cmd+S                      |
| Comment/uncomment a Line | Ctrl+Shift+C               | Cmd+Shift+C                |
| Run Codes                | Ctrl+Enter                 | Cmd+Enter                  |

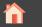

# Coffee Break!

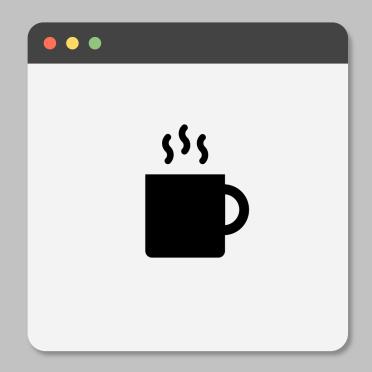